# **CWOL – FORMULA SPID**

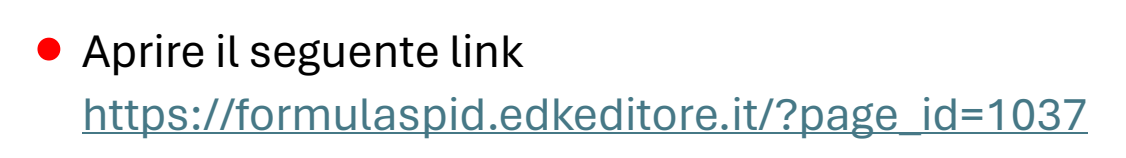

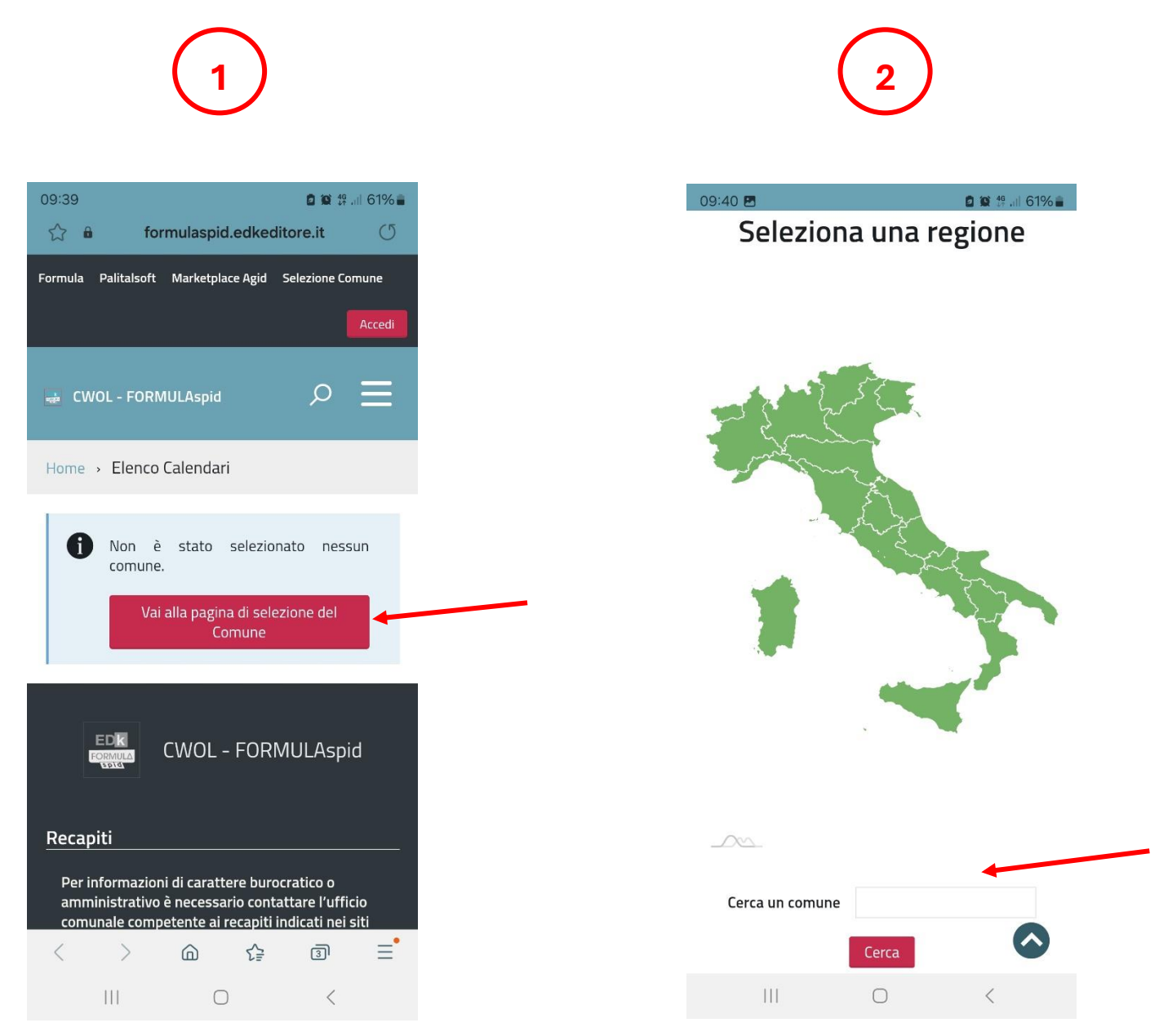

**1.** Selezionare "vai alla pagina di selezione del Comune"; **2.** Scrivere nella casella "Cerca un comune" Oria;

# **CWOL – FORMULA SPID**

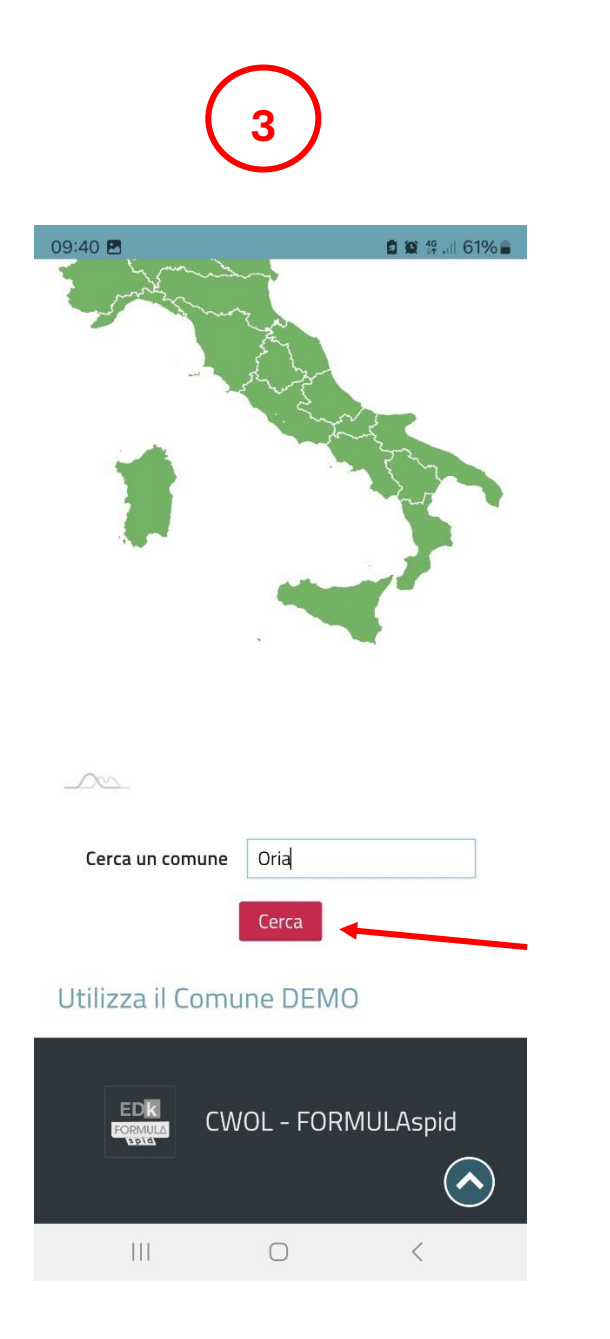

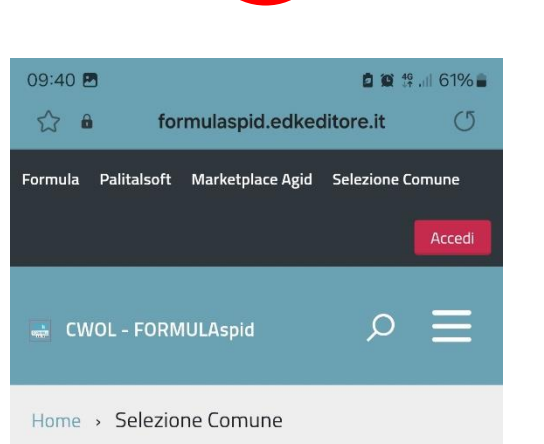

**4**

#### Sono stati trovati 23 Comuni

**Tanga alla agliculare** 

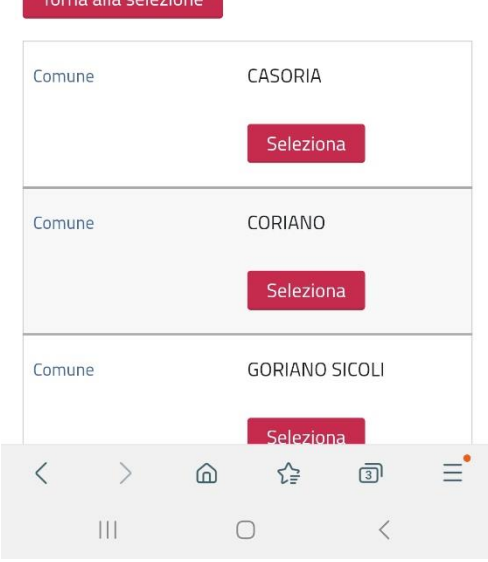

- **3.** Cliccare su "Cerca";
- **4.** Scorrere la pagina;

## **CWOL – FORMULA SPID**

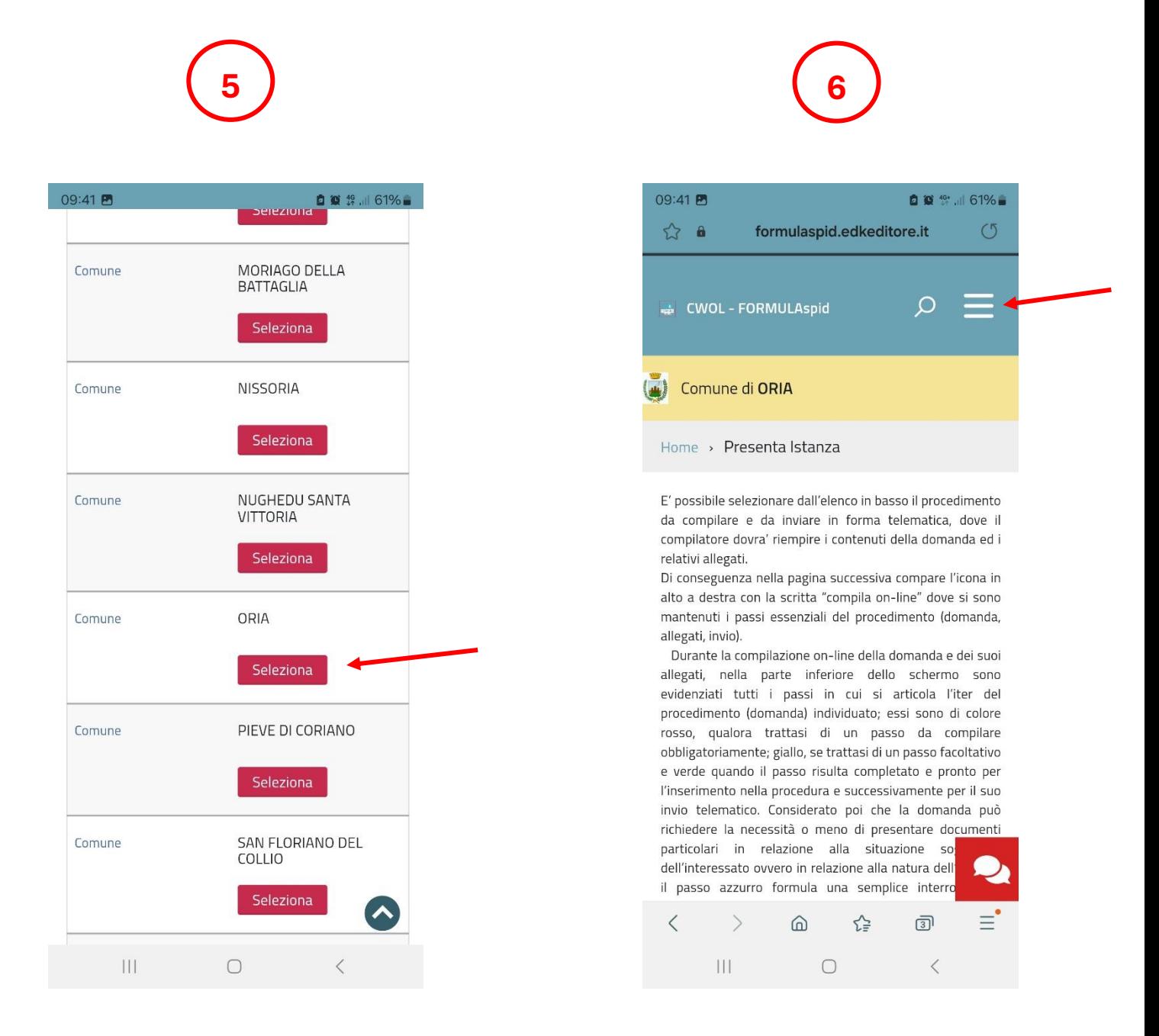

- **5.** Cliccare su "Seleziona" in corrispondenza di "Oria";
- **6.** Cliccare sulle tre linee bianche in alto a destra;

# **CWOL – FORMULA SPID**

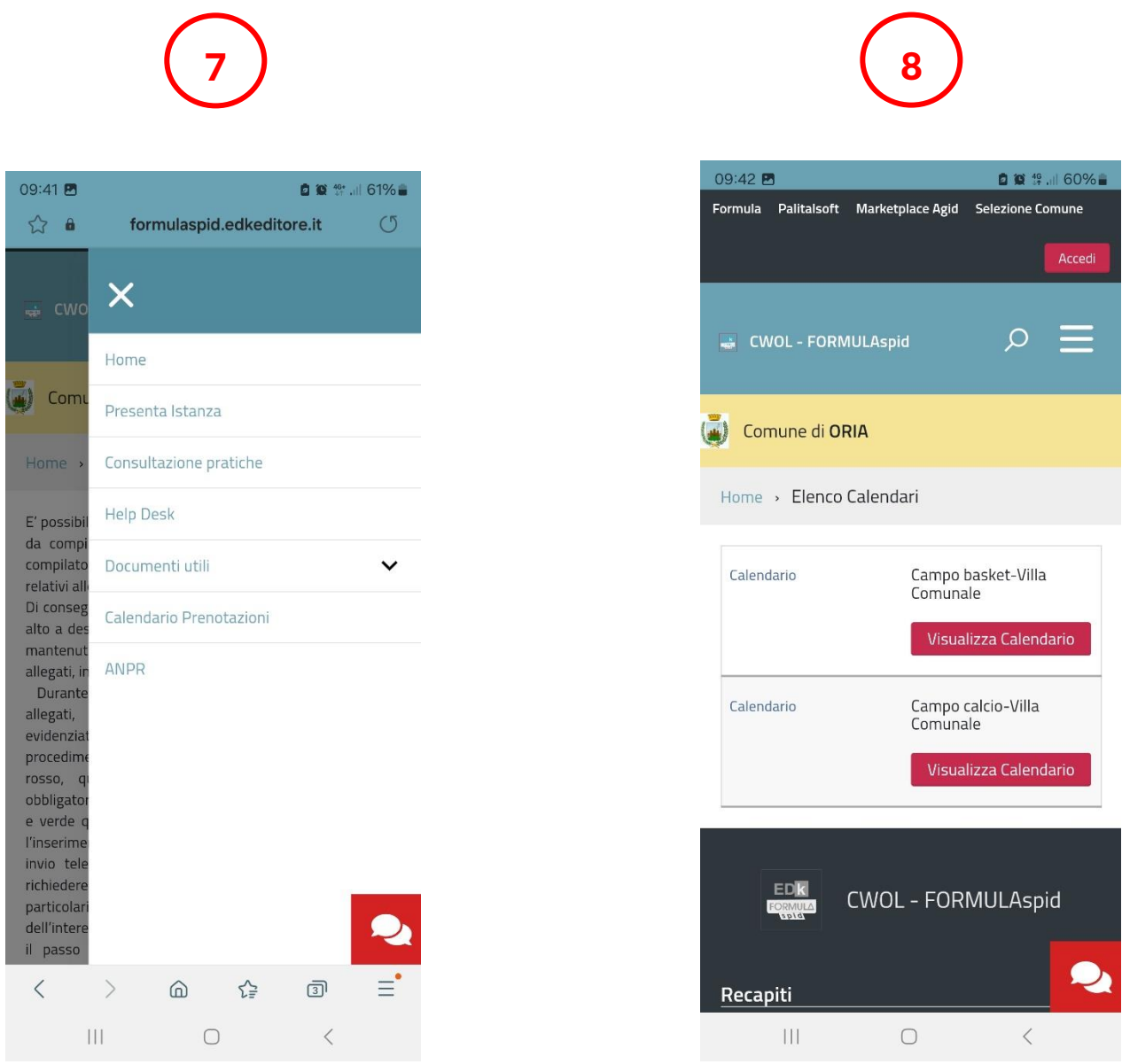

- **7.** Cliccare su "Calendario Prenotazioni";
- **8.** Scegliere il calendario di interesse (basket o calcetto).